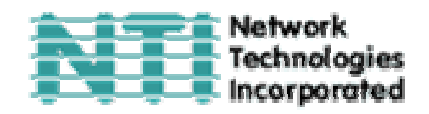

# **VIDEO/AUDIO УДЛИННИТЕЛЬ МОДЕЛИ ST-C5VA-600**

# **РУКОВОДСТВО ПО ЭКСПЛУАТАЦИИ И УПРАВЛЕНИЮ**

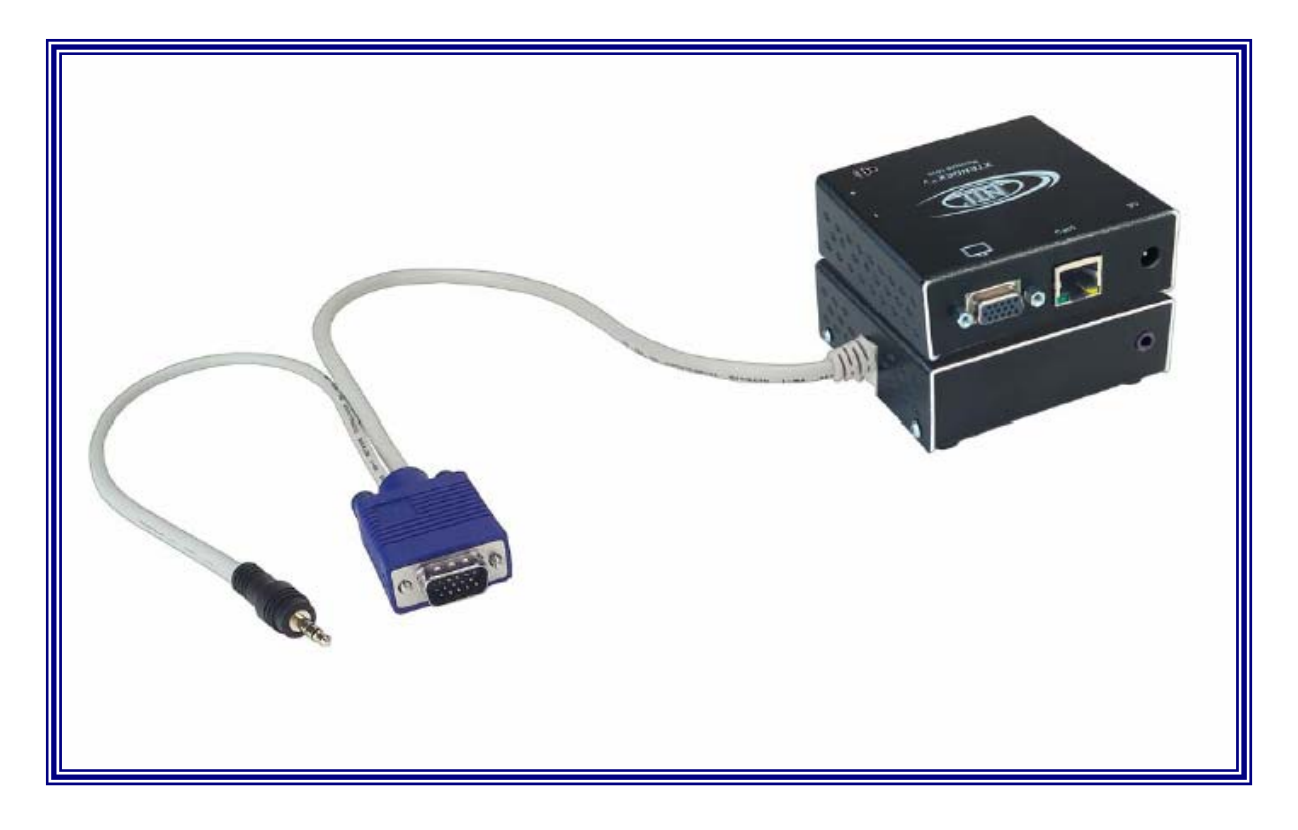

# XTENDEX<sup>™</sup> Series

Network Technologies, Incorporated. 1275 Danner Dr Aurora, OH 44202 Tel: +1 (330)-562-7070 Fax: +1 (330)-562-1999 www.nti1.com

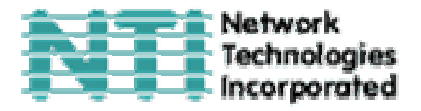

#### **РУКОВОДСТВО №O74 (Обновлено 11/24/03)**

#### **ГАРАНТИИ**

Объем сервиса гарантийного периода предусматривает бесплатное проведение восстановительного ремонта на заводе производителя и замена отказавших аппаратных блоков и элементов. Возврат и доставка оборудования производятся клиентом самостоятельно за счет клиента. Стандартная гарантийная поддержка предусмотрена на период до 1 (одного) от даты поставки. По требованию клиента может быть предоставлена расширенная гарантийная поддержка на период 2 или 3 года. По вопросам ремонта, пожалуйста, обращайтесь к партнерам NTI на данной территории или непосредственно в Департамент Технической Поддержки Network Technologies Inc по телефону **+1 (800) 742-8324** (800-RGB-TECH) или **+1 (330) 562-7070, или оставьте запрос на сайте в Интернете** http://www.nti1.com. Запрос на гарантийный ремонт требует авторизации технических служб NTI в виде кода RMA (Return Material Authorization). Гарантийное обслуживание не авторизованного оборудования не производится.

#### **АВТОРСКИЕ ПРАВА**

Copyright © 2002 by Network Technologies Inc. Все авторские права на данное Руководство принадлежат компании Network Technologies Inc. Все права защищены. Запрещено воспроизведение, интегрирование в поисковую систему или передача данного руководства в целом или какой-либо из его частей в любой форме или виде: электронном, механическом, фото и другом копировании, видео или аудио записи – или в каком-либо ещё виде, без получения предварительного письменного разрешения Компании Network Technologies Inc, 1275 Danner Drive • Aurora, Ohio 44202.

#### **ИЗМЕНЕНИЯ**

Материалы данного Руководства носят только информационный характер и могут быть изменены в любой момент без предварительного предупреждения. Network Technologies Inc. оставляет за собой право вносить изменения во внешний вид продукта без предварительного предупреждения и уведомления пользователей продукта.

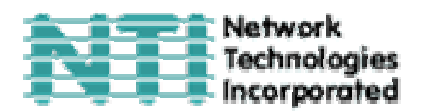

# **СОДЕРЖАНИЕ РУКОВОДСТВА**

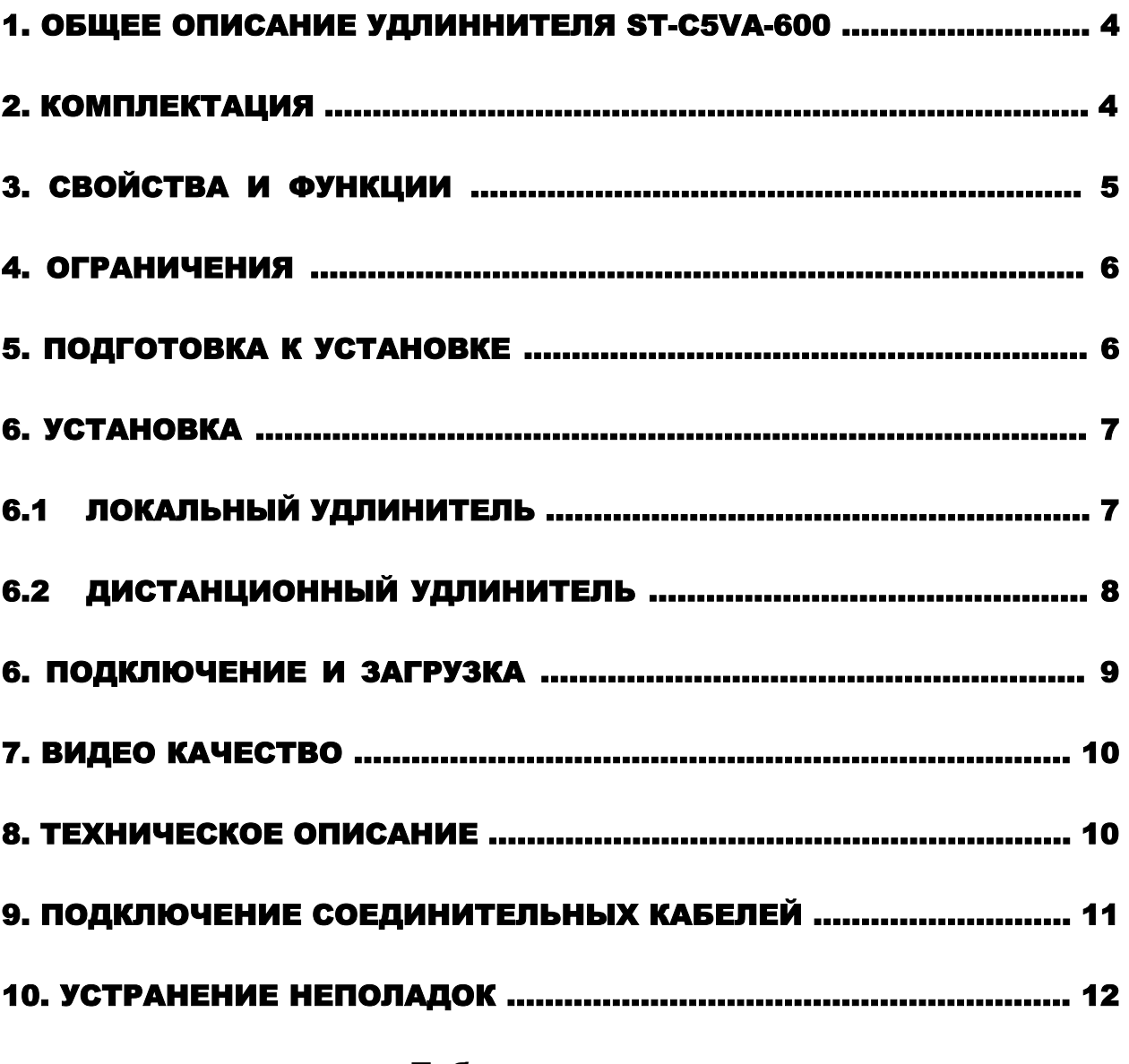

#### **Таблицы и схемы**

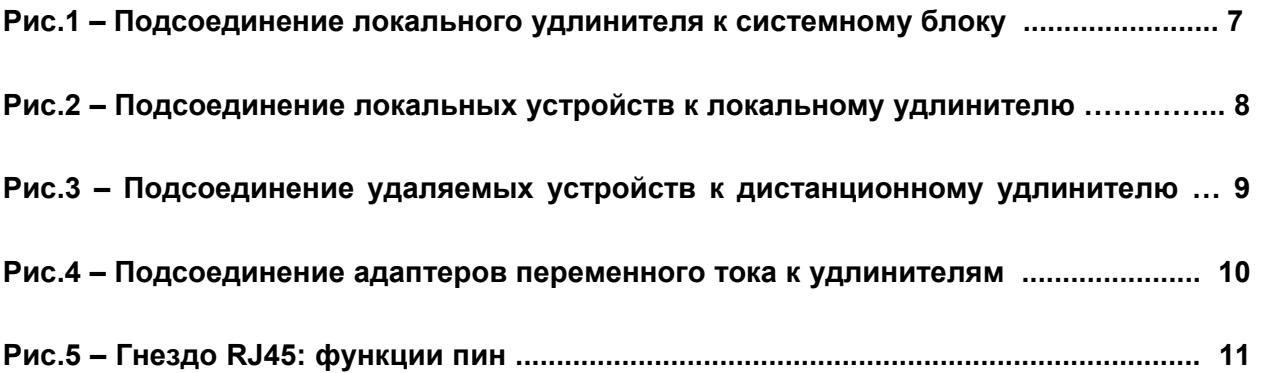

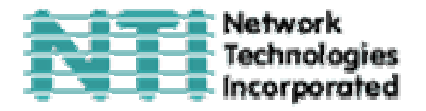

# **1. Общее описание удлинителя ST-C5VA-600**

Видео удлинитель ST-C5VA-600 создан для возможности управления системной платой с 2х мониторов с использованием колонок: локального и удаленного. Устройство предоставляет возможность удаления рабочего монитора и колонок от своей системной платы на расстояние до 600 футов<sup>1</sup> с помощью витой пары кабелей CAT5, в то время как локальный монитор и колонки будут находиться непосредственно рядом с системным блоком.

Это устройство очень легко устанавливается, и оно успешно прошло множественные проверки на надежность. Неэкранированная витая пара кабелей CAT5 вместе с таким удлинителем поможет легко расширить возможности вашей компьютерной системы. Ниже перечислены несколько из преимуществ использования удлинителя ST-C5VА-600:

- Размещение монитора и стерео колонок в таких местах, где кроме этих устройств не нужно или невозможно разместить также и другие компоненты компьютера (например: системный блок или клавиатуру), что поможет значительно сэкономить пространство
- Управление системной платой, как локальным, так и удаленным пользователем (до 600 футов)
- Совместимость с системами XGA, VGA и SVGA
- Четкое и ясное изображение с разрешением до 1024 x 768 @ 600 футов
- Совместимость с любыми удлинителями NTI, возможность объединять различные устройства для удовлетворения максимального количества требований к работе системы
- Качество видео изображения настраивается автоматически согласно оптимально возможным параметрам
- Аудио частота от 20Hz до 20Khz,  $±1$  db

# **2. Комплектация**

Данная упаковка должна содержать следующие компоненты:

- локальный видео/аудио удлинитель NTI ST-C5VA-600
- дистанционный видео/аудио удлинитель NTI ST-C5VA-600
- 2 адаптера 120VAC или адаптер 240VAC при частоте 50 или 60Hz-9VDC/1.0A
- 2 стандартных линейных шнура
- данное руководство по эксплуатации

**В зависимости от конфигурации может возникнуть необходимость в заказе дополнительных компонентов:** 

- Устройство VEXT-xx на случай, если локальный удлинитель будет удален далее 15''2 от компьютера или КВМ-удлинителя
- Неэкранированная витая пара кабелей CAT5/5е/6 с соединительными узлами RJ45, проведенных от пина 1 к пину 1, …, т.д. (см. далее более подробное описание способа соединения EIA/TIA 568 B).

 $\overline{a}$ 

 $^{1}$  600 футов = 182 метра<br><sup>2</sup> 15'' = 28 см

 $2$  15" = 38 см

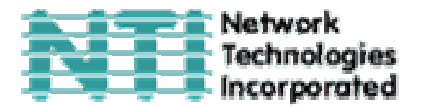

По всем вопросам основного и дополнительного КВМ-оборудования, пожалуйста, обращайтесь к партнерам NTI на данной территории или непосредственно в Департамент Технической Поддержки Network Technologies Inc по телефону **+1 (800) 742- 8324** (800-RGB-TECH) или **+1 (330) 562-7070, или оставьте запрос на сайте в Интернете** http://www.nti1.com. Мы ответим Вам в кратчайшие сроки.

# **3. Свойства и функции**

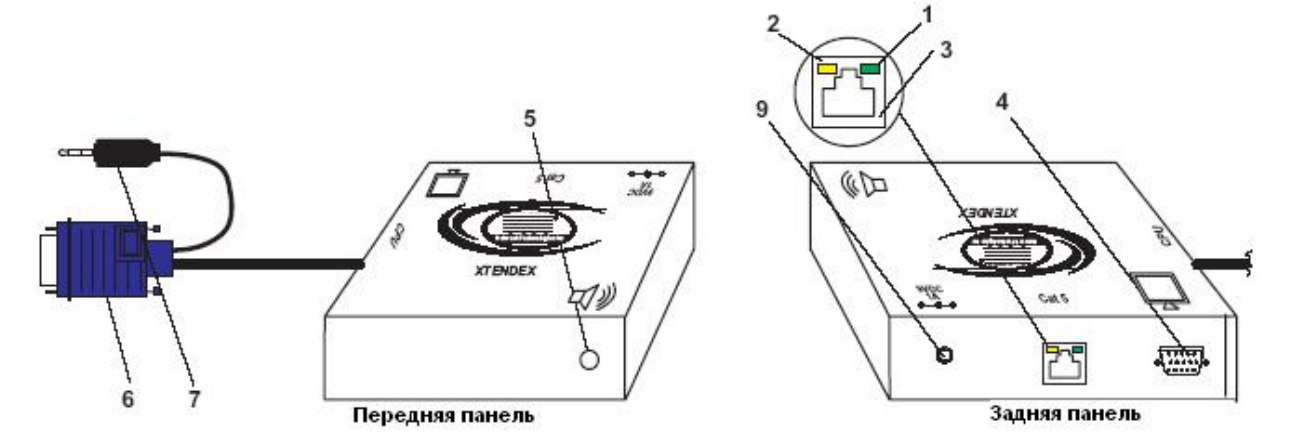

Локальный удлинитель ST-C5VA-600

- **1.** Желтый индикатор питания загорается, когда питание поступает к удлинителю
- **2.** Зеленый индикатор соединения загорается, когда осуществляется передача данных между удлинителями
- **3.** Гнездо RJ45 для подсоединения кабеля CAT5
- **4.** Гнездо VIDEO 15HD для подсоединения кабеля локального монитора
- **5.** Аудио вход аудио порт 3.5мм для подсоединения к колонкам локального пользователя
- **6.** Видео узел синяя вилка 15HD для подсоединения к видео порту системной платы или КВМ-коммутатора NTI
- **7.** Аудио коннектор вилка стерео аудио 3.5 мм для подсоединения к линейному выходу системной платы ("line out")
- **8.** Аудио вход аудио порт 3.5мм для подсоединения к колонкам удаленного пользователя

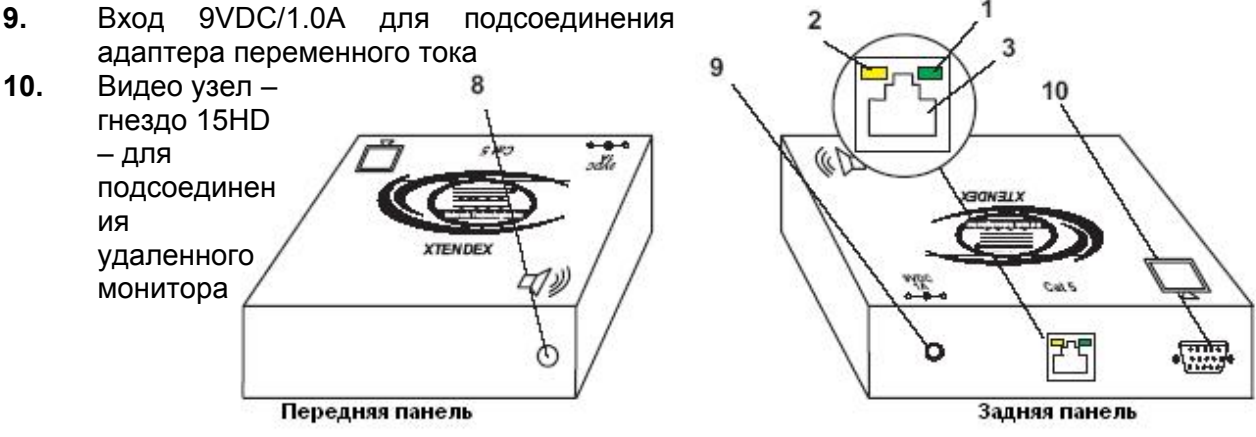

Дистанционный удлинитель ST-C5VA-600

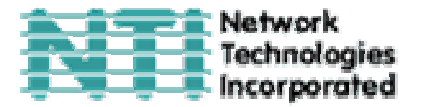

# **4.Ограничения**

- Аудио вход видео/аудио удлинителя ST-C3VA-600 совместим со следующими стандартными аудио выходами системной платы:
	- line out линейный выход (обычно светло-зеленого цвета)
	- spkr выход для колонок (обычно оранжевого цвета)
	- headphones выход для наушников (обычно расположен на сидироме)
- Аудио выход видео/аудио удлинителя ST-C3VA-600 совместим с автономными колонками

#### **5. Подготовка к установке**

• Выберите место для мониторов и колонок так, чтобы локальный и дистанционный удлинители могли быть размещены удобно в пределах длины кабеля от каждого устройства. Если потребуются дополнительные кабели, Вы можете связаться с компанией NTI или её представителями на данной территории.

• Подсоедините кабели CAT5 и позаботьтесь о том, чтобы они свободно достигали того места, где будут установлены местный и дистанционный удлинители. Кабели не должны пролегать рядом с любыми источниками магнитного поля или электрических зарядов, которые могут повлиять на качество видео сигнала (например: генератор переменного тока, сварочное оборудование, т.д.). **ВНИМАНИЕ**: Если кабели CAT5 уже проведены в стене или панели, и выведены розетки RJ45, обязательно используйте соединительные вилочные переходники, достаточной длинны для подсоединения локального и дистанционного удлинителей к этим розеткам.

• Позаботьтесь о том, чтобы каждый устанавливаемый удлинитель был подключен к розетке 120V или 240V, должным образом заземленной, поляризированной и желательно изолированной.

• Расположите все подключаемые кабели в таком порядке и положении, чтобы они не могли нести дополнительную нагрузку или повредить непосредственные соединения с устройствами. Слишком длинные и тяжелые кабели могут повлиять на качество передачи данных. Пожалуйста, примите меры для соответствующего более компактного размещения проводов

• Отключите компьютер или все соединения между системной платой и монитором, клавиатурой и мышью. Если также подсоединены другие устройства, на чьи соединения к компьютеру, возможно, будет влияние, пожалуйста, обратитесь к руководствам по пользованию этими устройствами на предмет их должного отсоединения и присоединения в таких случаях.

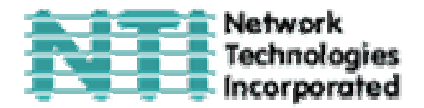

# **6. Установка**

# **6.1 Локальный удлинитель**

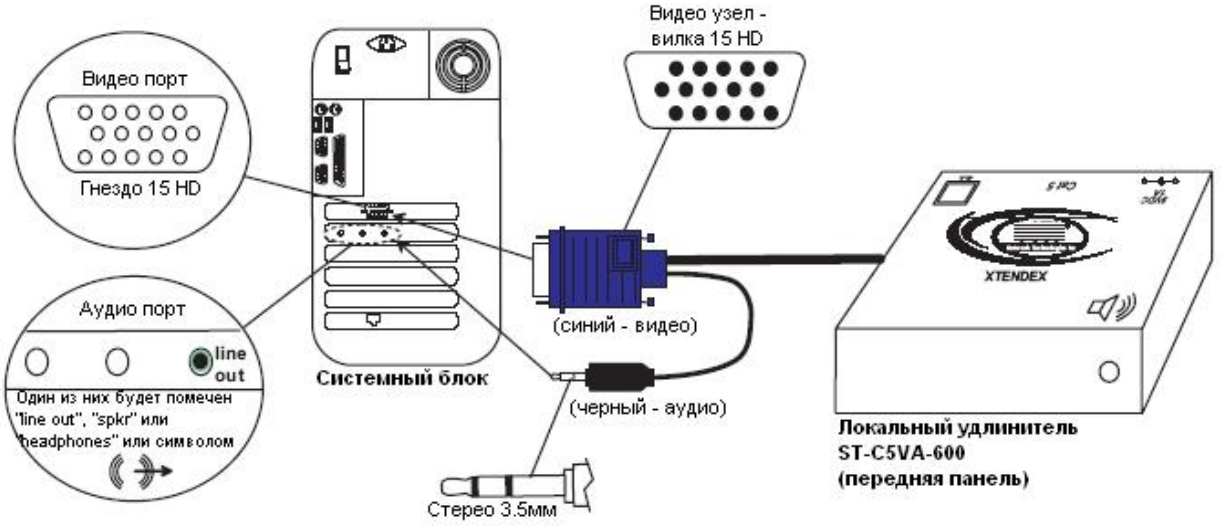

**Рис.1- Подсоединение локального удлинителя к системному блоку**

- **1.** Подключите кабели от локального удлинителя к системной плате (см. Рис.1)
	- Подключите кабель с синей вилкой 15HD от локального удлинителя к VGA порту на задней панели системного блока
	- Подключите черный стерео штырь 3.5 мм к аудио выходу системной платы (line out, spkr или headphones)

#### *ВНИМАНИЕ:*

*Если на системной плате есть все 3 порта, используйте порт с обозначением "line out".* 

*Порт "line out" обычно салатового или светло-зеленого цвета и может быть обозначен таким символом* 

*Порт "spkr"обычно оранжевого цвета и может быть обозначен таким символом* 

*Порт "headphones" (наушники) может быть обозначен следующим символом*

**2.** Сделайте необходимые соединения для устройств локального пользователя (см. Рис.2).

- Подключите кабель от локального VGA монитора к гнезду 15 HD локального удлинителя
- Подсоедините кабель от колонок локального пользователя к аудио выходу 3.5мм локального удлинителя
- **3.** Подключите кабель CAT5 к порту "CAT5" на панели локального удлинителя (см. Рис.2). Кабель должен идеально встать в порт, если соблюдены все правила подключения.

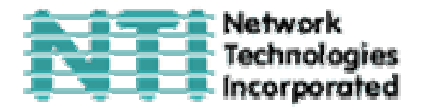

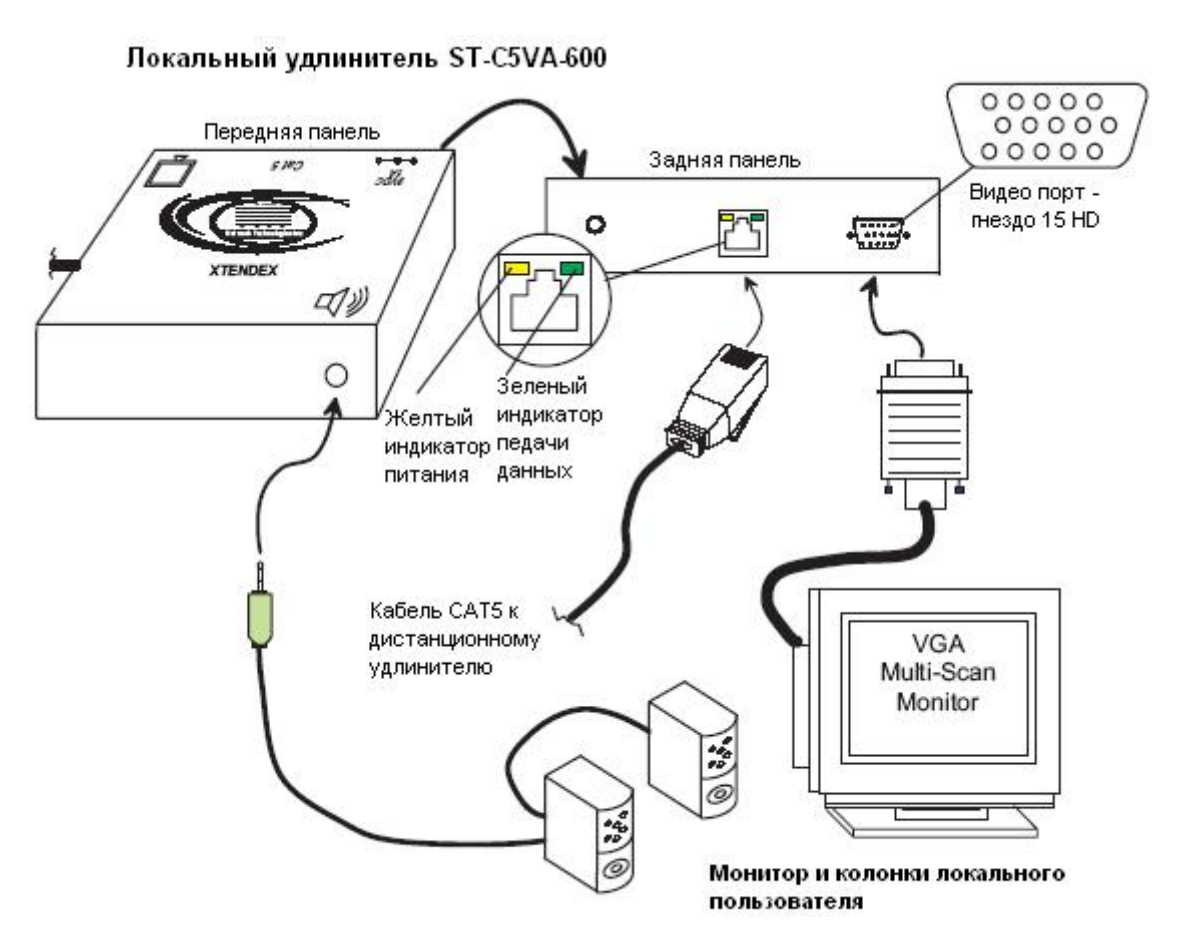

**Рис.2 – Подсоединение локальных устройств к локальному удлинителю**

*ВНИМАНИЕ: Если используется стенная розетка RJ45, следует подключить к ней другой конец этого кабеля*

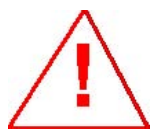

*ВНИМАНИЕ: Никогда не пытайтесь подсоединить любой из удлинителей ST-C5VA-600 к устройствам сообщения с Интернетом. В результате могут последовать серьезные сбои и ущерб подсоединенным устройствам.* 

#### **6.2 Дистанционный удлинитель**

- **1.** Расположите дистанционный удлинитель так, чтобы все кабели: CAT5, кабель монитора, колонок и адаптера переменного тока свободно достигали и подсоединялись к этому удлинителю
- **2.** Подсоедините кабель монитора к видео порту 15HD на задней панели дистанционного удлинителя
- **3.** Подсоедините кабель от колонок к аудио выходу 3.5мм дистанционного удлинителя
- **4.** Удостоверьтесь, чтобы кабель CAT5 был подключен в соответствии с инструкцией в разделе «Подготовка к установке» ранее в данном руководстве. Подсоедините кабель CAT5 к порту "CAT5" на задней панели дистанционного удлинителя (см. Рис.3). Кабель должен идеально встать в оба узла, если соблюдены все правила подключения.

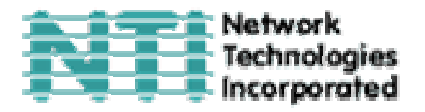

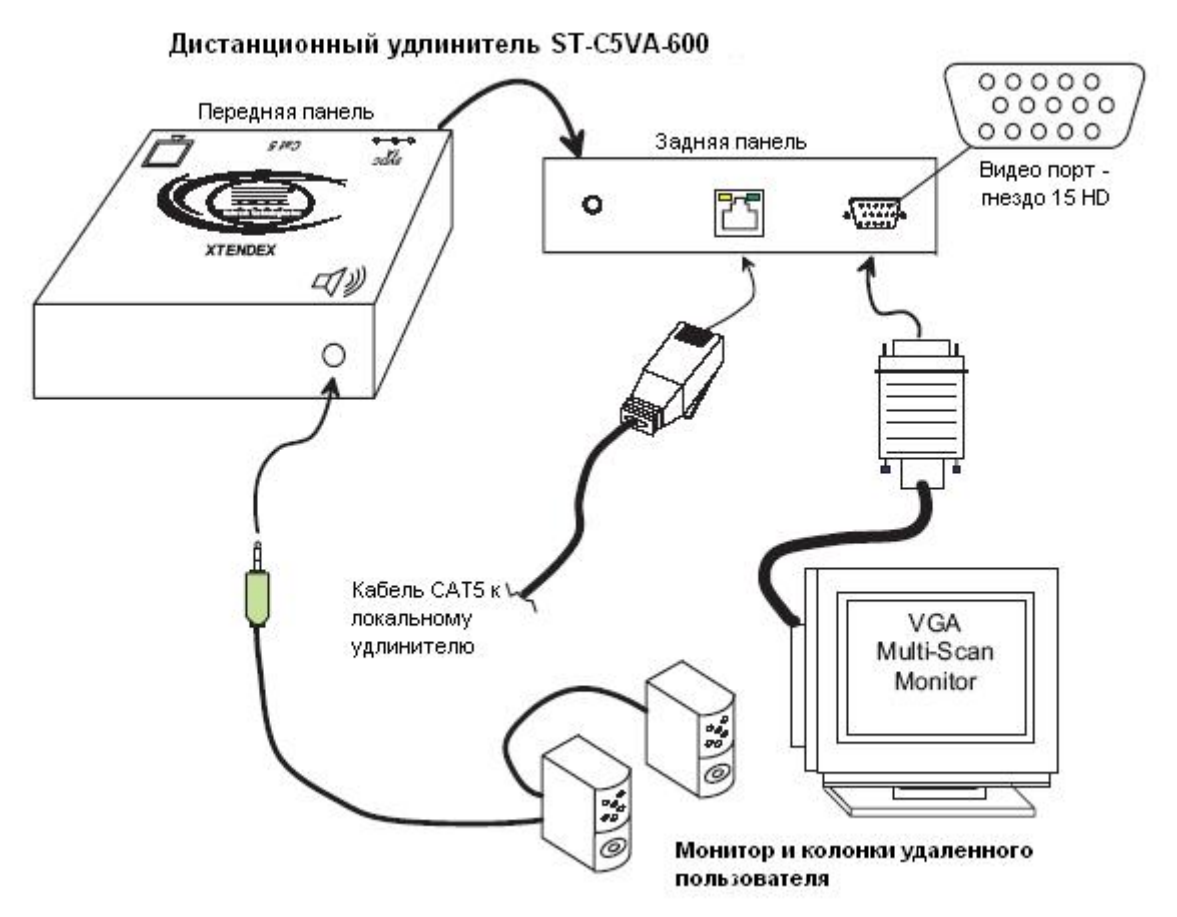

**Рис.3 – Подсоединение удаляемых устройств к дистанционному удлинителю**

*ВНИМАНИЕ: Если используется стенная розетка RJ45, следует подключить к ней другой конец этого кабеля*

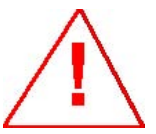

*ВНИМАНИЕ: Никогда не пытайтесь подсоединить любой из удлинителей ST-C5VА-600 к устройствам сообщения с Интернетом. В результате могут последовать серьезные сбои и ущерб подсоединенным устройствам.* 

#### **7. Подключение и загрузка**

**1.** Подключите шнуры питания от каждого монитора в соответствующие розетки

**2.** Подсоедините адаптеры переменного тока к порту 9VDC на задней панели дистанционного и локального удлинителей. Затем включите адаптеры в розетки питания. На каждом из удлинителей должны засветится желтые индикаторы питания – показатели, что все системы питания устройств должным образом активизированы (см. Рис.4)

**3.** ВКЛЮЧИТЕ системную плату и монитор. Они должны включаться одновременно и показывать, что они подключены друг к другу.

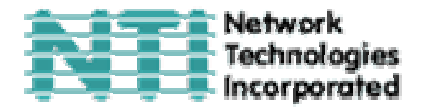

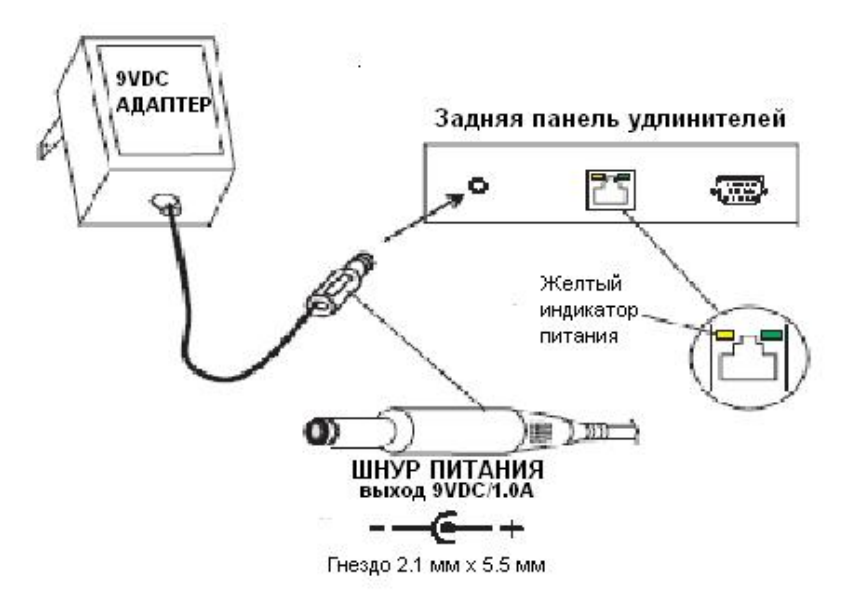

#### **Рис.4 – Подсоединение адаптеров переменного тока к удлинителям**

*ВНИМАНИЕ: Зеленый индикатор узла RJ45 должен мигать каждый раз, когда происходит взаимодействие между удлинителями, показывая, что все соединения работают* 

#### **8. Видео качество**

Видео качество настраивается автоматически.

*ВНИМАНИЕ: Если кабель превышает длину в 300 футов, иногда могут возникать цветные линии на границах белого с черным. Это нормально, и происходит из-за разницы в длине каждой пары проводов внутри кабеля CAT5.* 

#### **9. Техническое описание**

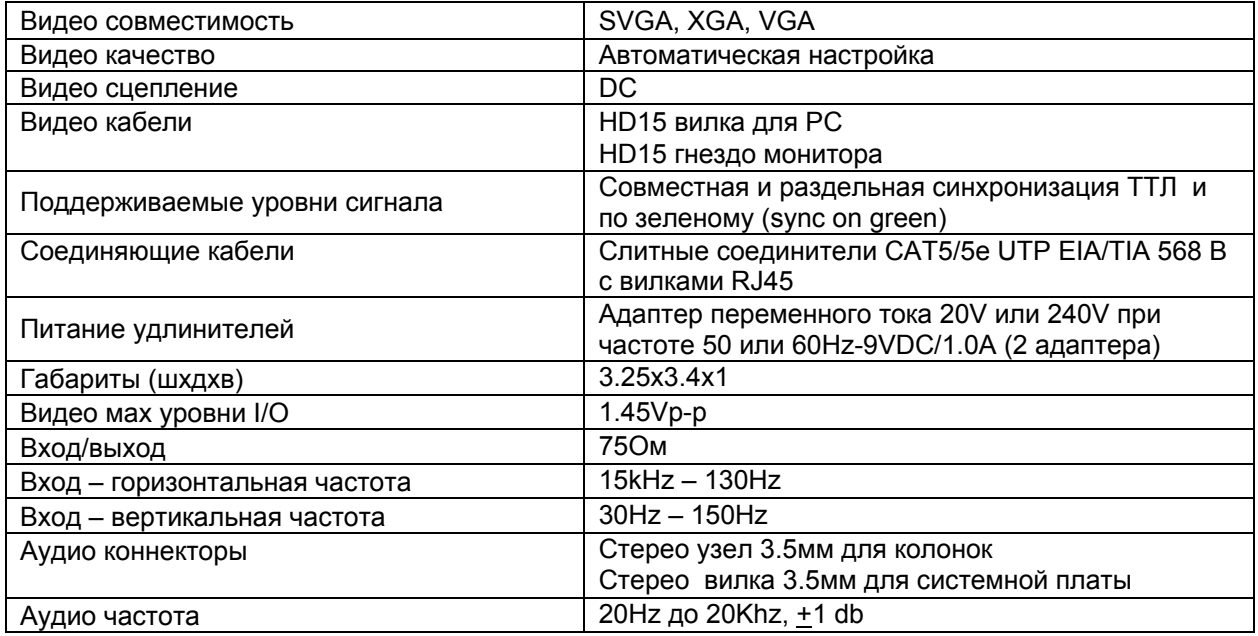

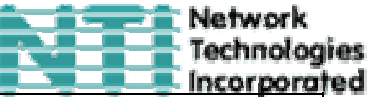

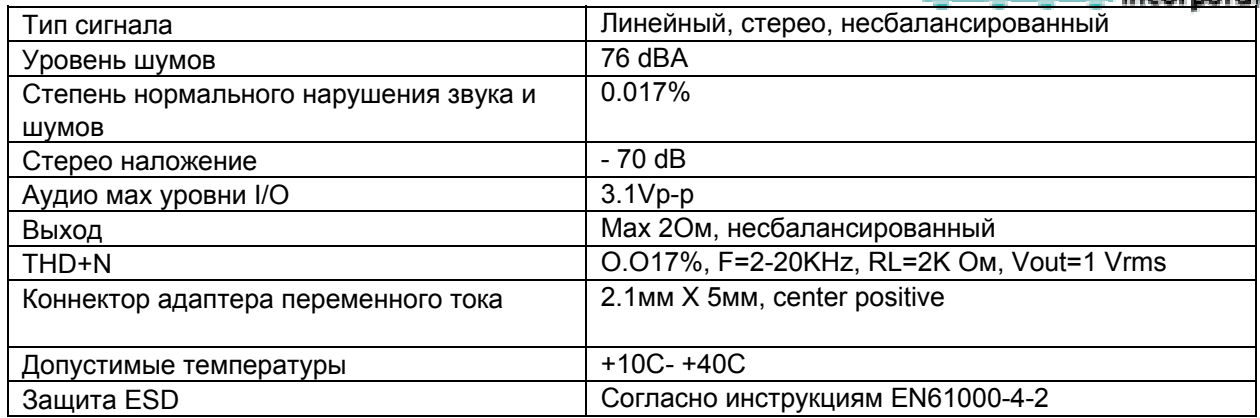

#### **Длина и разрешение для кабелей CAT5/CAT5e и CAT6**

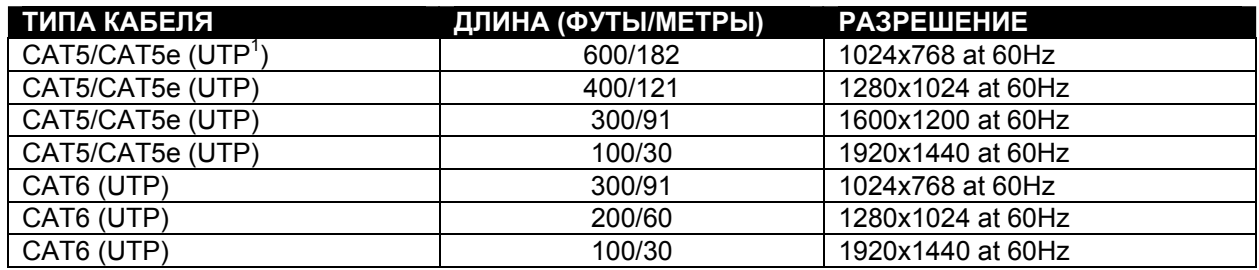

# **10. Подключение соединительных кабелей**

Соединительный кабель между дистанционным и локальным удлинителями увенчан узлами соединения RJ45 и должен быть подключен согласно заводским стандартам EIA/TIA 568 B. Для верного подключения пользуйтесь таблицей и рисунком, приведенным далее.

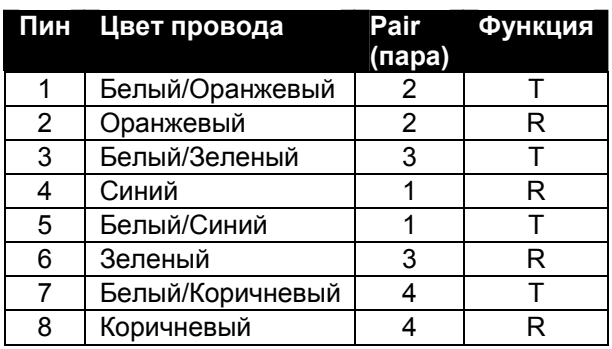

 $\overline{a}$ 

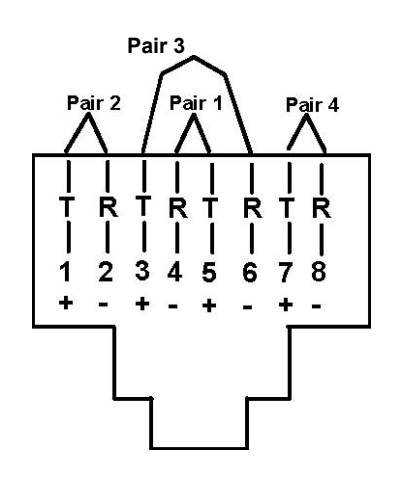

**Рис.5 – Гнездо RJ45: функции пин**

 $1$  UTP (unshielded twisted pair) – неэкранированная витая пара кабелей

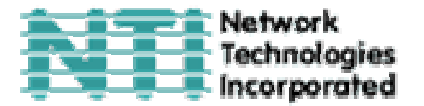

#### **11. Устранение неполадок**

Каждый продукт и составляющие, производимые Network Technologies Inc, протестированы на 100% соответствие их предназначениям и спецификациям. Мы принимаем все должные усилия для того, чтобы обеспечить легкую установку и бесперебойную работу всех наших продуктов. Однако, понимая, что мелкие неполадки все-таки могут в редких случаях возникнуть, мы разработали для Вас небольшую инструкцию по их устранению. Здесь Вы сможете найти решения некоторых вопросов, которые могут у Вас возникнуть. Или, обратитесь на наш сайт http://www.nti1.com - опция ответов на вопросы FAQs (Frequently Asked Questions). Также вы можете связаться с партнерами NTI на вашей территории, или напрямую по телефонам: (США и Канада)1- 800-742-8324 (800-RGB-TECH) или 1-330-562-7070. Мы будем рады Вам помочь.

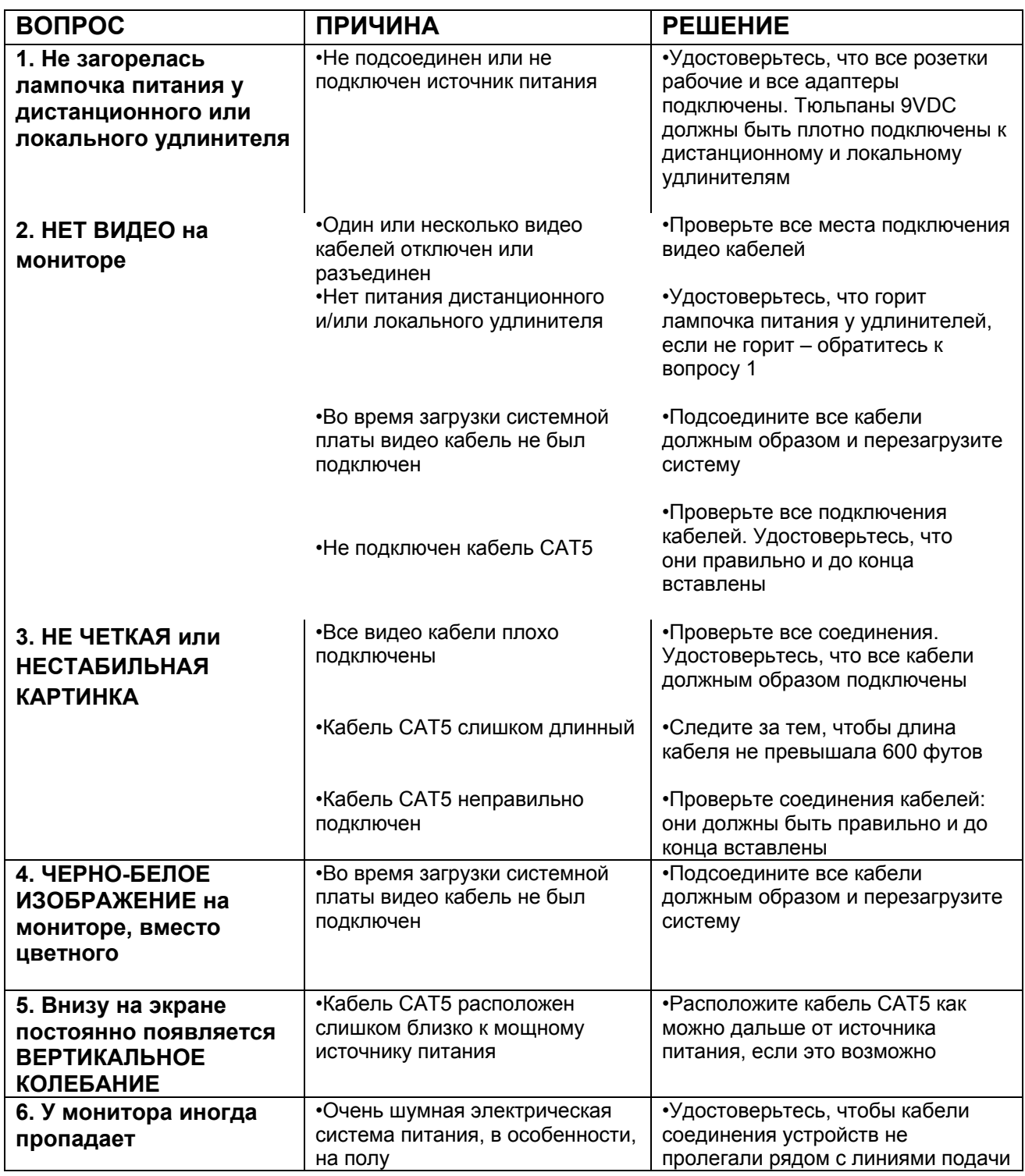

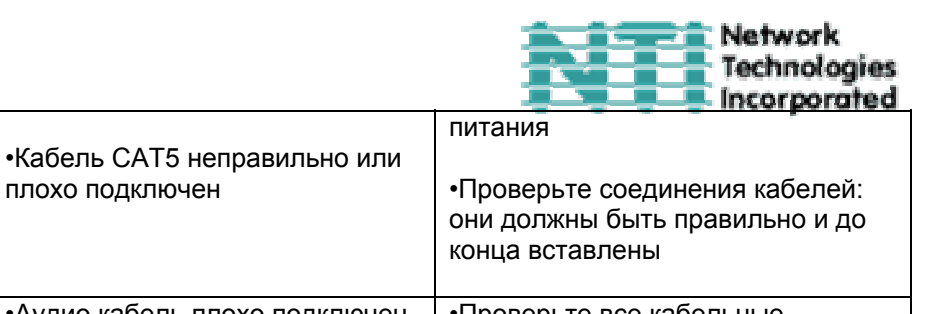

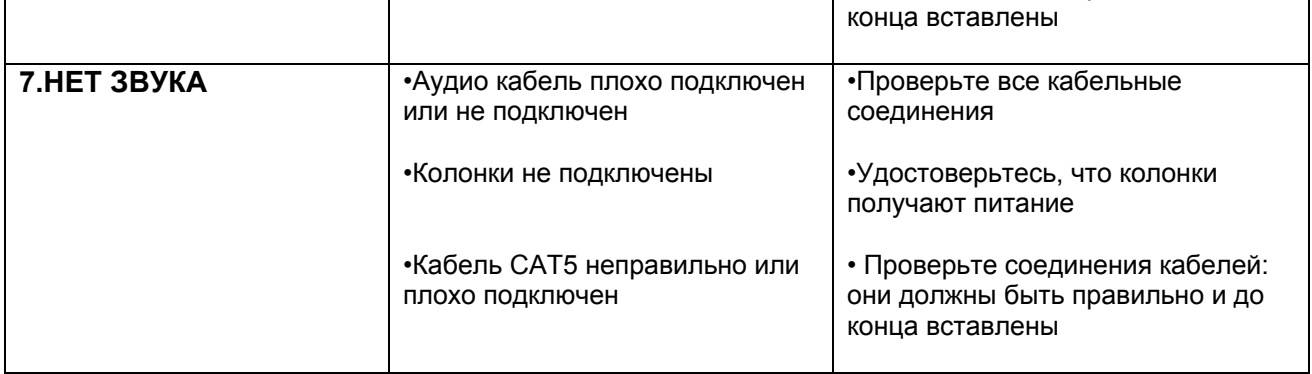

Если Вы не нашли ответ на Ваш вопрос в данной инструкции или на сайте, мы будем рады если Вы свяжетесь с нами или нашими партнерами в Вашем регионе по телефону. Нам потребуется следующая информация:

**1.** Номер модели устройства NTI (см. на передней панели) и серийный номер локального (ЛУ) и дистанционного (ДУ) удлинителя (см. на нижней панели)

ЛУ МОДЕЛЬ № \_\_\_\_\_\_\_\_\_\_ СЕРИЙНЫЙ № \_\_\_\_\_\_\_\_\_\_\_\_\_\_

ДУ МОДЕЛЬ № \_\_\_\_\_\_\_\_\_\_ СЕРИЙНЫЙ № \_\_\_\_\_\_\_\_\_\_\_\_\_\_

**2.** Общая длинна используемых кабелей CAT5 \_\_\_\_\_\_

**3.** Заводские и номера моделей монитора, мыши и клавиатуры

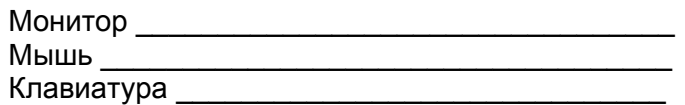

**4.** Данные компьютера:

**синхронизация – на 1-2 секунды отображается**

**пустой экран** 

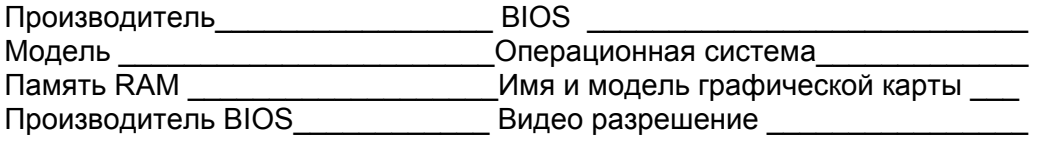

**5.** Заводские и номера моделей любого другого оборудования, участвующего в цепи соединения между монитором и системной платой

 $\mathcal{L}_\text{max}$  and  $\mathcal{L}_\text{max}$  and  $\mathcal{L}_\text{max}$  and  $\mathcal{L}_\text{max}$  and  $\mathcal{L}_\text{max}$ 

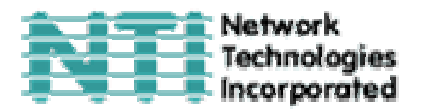

**Удаленный удлинитель** 

**СЕРИЙНЫЙ НОМЕР:** 

**ДАТА:** 

**ПРОВЕРЕНО:** 

**Локальный удлинитель**

**СЕРИЙНЫЙ НОМЕР:** 

**ДАТА:** 

**ПРОВЕРЕНО:**